## 장학금 관련 계좌번호 등록 방법

1. 원스톱서비스(로그인) - 학생지원 – ① 장학금/대출금수혜내역조회 - 장학금지급계좌 ②계좌검색

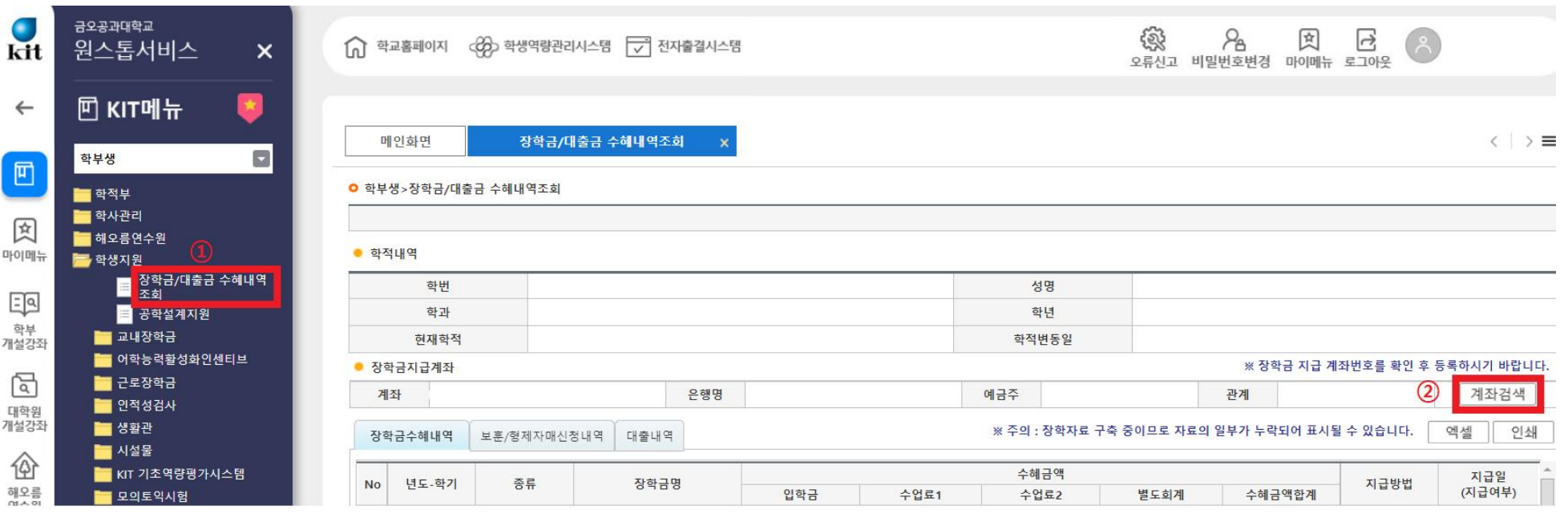

## (팝업이 뜨면) ③추가 – ④계좌번호, 금융기관 등 입력(반드시 본인계좌 등록) - ⑤저장(입력한 계좌 앞 체크박스 체크) - ⑥추가 - ⑦저장 - ⑧확인 "완료"

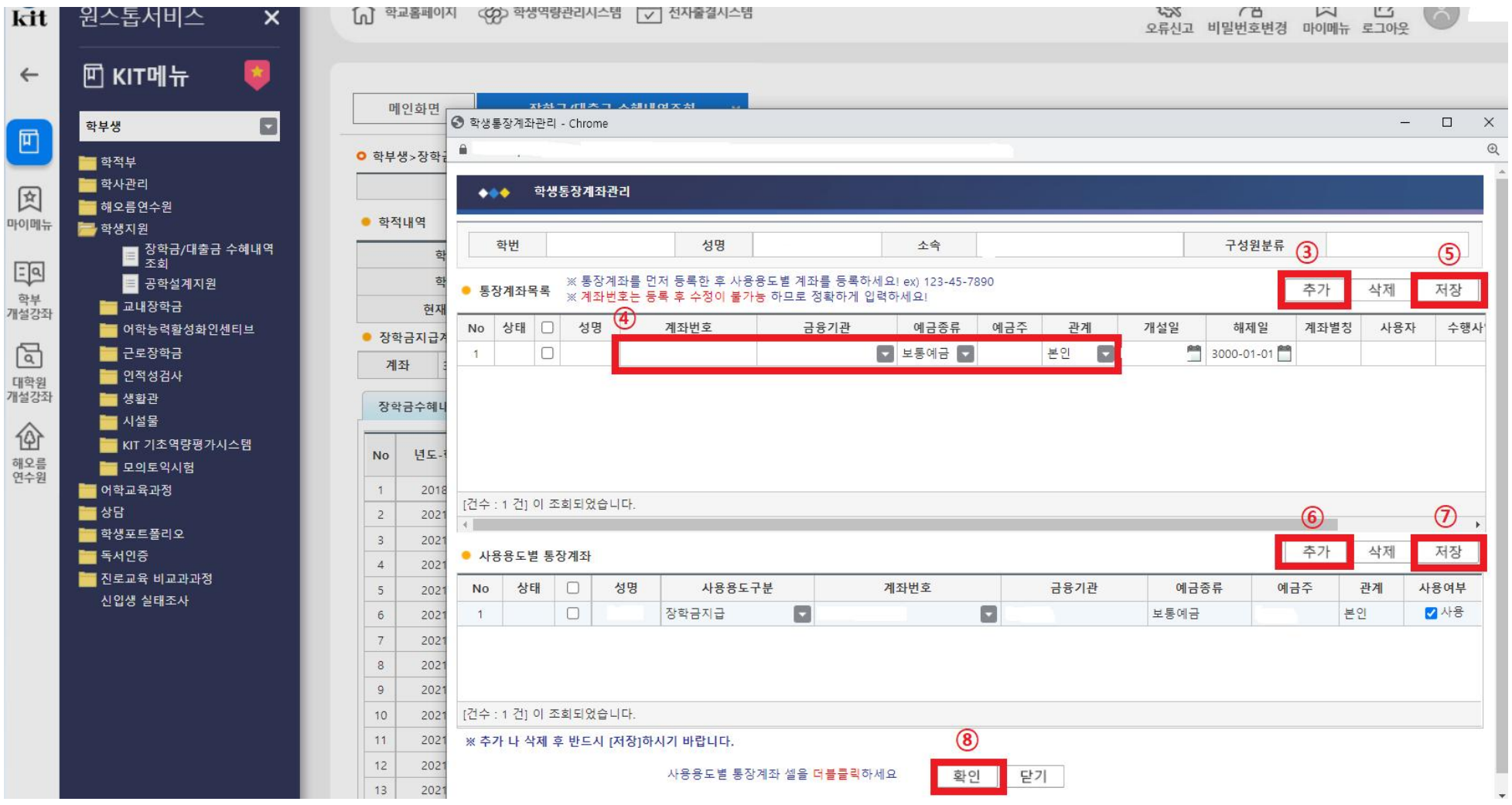